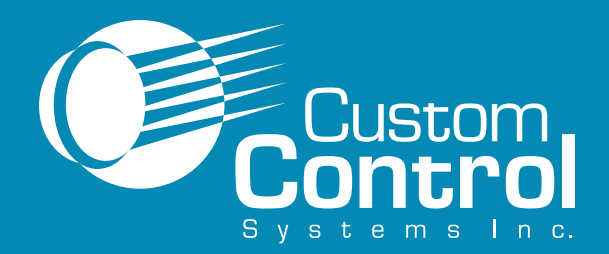

## **Ellis Intellitrol Industrial Washer Control**

Historically, industrial laundries are labor-intensive, high-stress operations. **Custom Control**

**Systems**

has changed that.

**For more information: Custom Control Systems Inc. 2007 Beech Grove Place Utica, NY 13501 315.732.1990 Fax 315.732.1666**

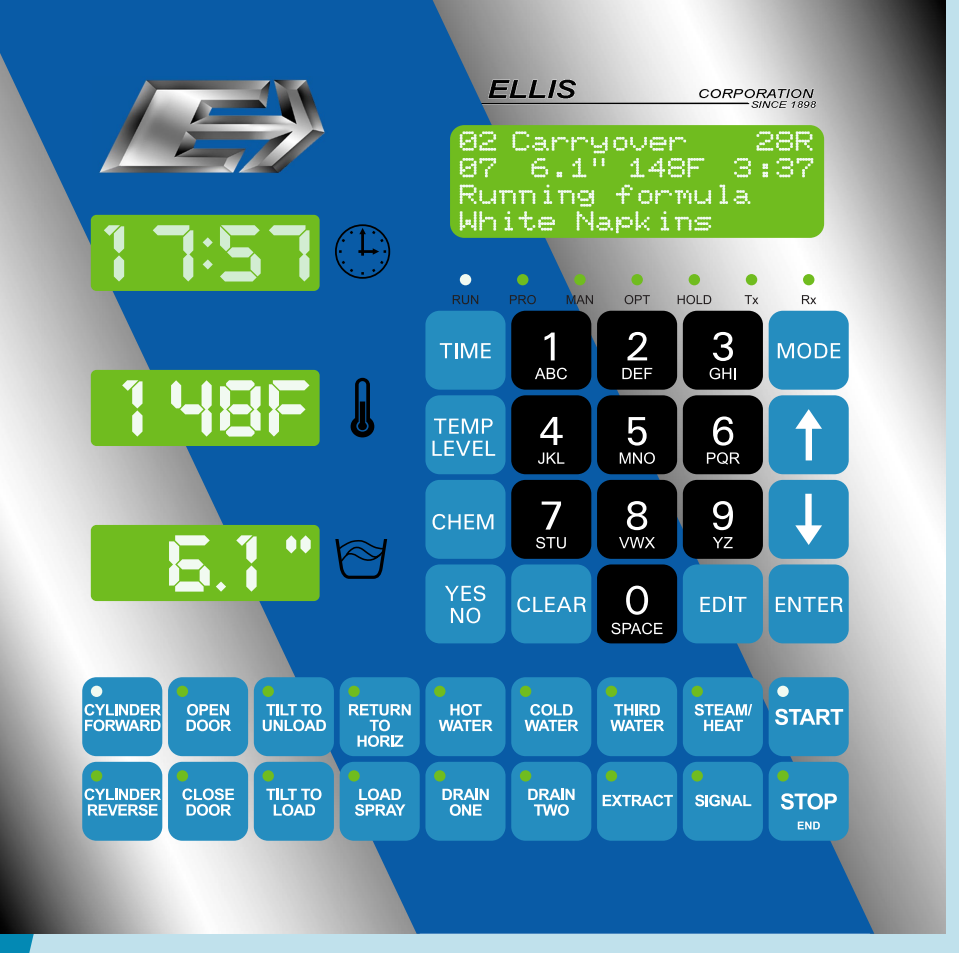

## **I N T E L L I T R O L F E A T U R E S**

**Easy to use** - Intellitrol puts all of the washer information displays and control buttons on one panel.

**Easy to automate** - Automation software is included with every control, meaning no permachine charge to upgrage your laundry to an automated system.

**Easy to program** - WashComm software takes the pain out of programming wash formulas and setting up chemicals.

**Easy to maintain** - Intellitrol counts the washer's hours of operation and alerts plant engineers when machine maintenance items are due.

**Easy to network** - Every Intellitrol is network-ready, so your washers will be prepared when it's time to add reporting.

**Easy to read** - Concise status displays and bright LED indicators clearly show you what the machine is doing.

Formula number and step number are **always on the display** while the washer is running.

Use a **custom step name**, or choose from our list of 96.

> Check the **actual or programmed** water level and temperature.

**ELLIS** 

dhite

 $\frac{1}{4}$ 

 $\frac{4}{\pi}$ 

 $\frac{7}{570}$ 

**CLEAR** 

**COLD**<br>WATER

**DRAIN**<br>TWO

**TIME** 

TEMP<br>LEVEL

**CHEM** 

YES<br>NO

HOT<br>WATER

**DRAIN**<br>ONE

RETURN<br>TO<br>HORIZ

**LOAD**<br>SPRAY

TILT TO<br>UNLOAD

**TILT TO<br>LOAD** 

OPEN<br>DOOR

**CLOSE**<br>DOOR

 $T_{40}$ 

 $5<sub>MD</sub>$ 

 $\mathbf{g}_{\mathbf{X}}^{\mathbf{X}}$ 

 $\mathbf O$ 

SPACE

THIRD<br>WATER

EXTRACT

formula Napkins

 $\frac{d}{dt}$ 

 $6$ <sub>PQR</sub>

 $9/2$ 

EDIT

STEAM/<br>HEAT

SIGNAL

 $\frac{1}{Rx}$ 

**MODE** 

Î

**ENTER** 

**START** 

**STOP** 

The **current speed** of the washer is always available here.

> The **time display** can show you formula elapsed time, step time remaining, formula time remaining, and step time programmed.

> > **Current washer status** appears down here. Any errors that occur appear here, too.

Control status LEDs indicate operating mode, **formula timer status** and communication activity.

Formula **programming keys** speed control programming.

Large **time, temperature and level** displays show

you what's going on even from a distance.

**Function-specific**

**buttons** for washer functions also feature indicators to show washer status.

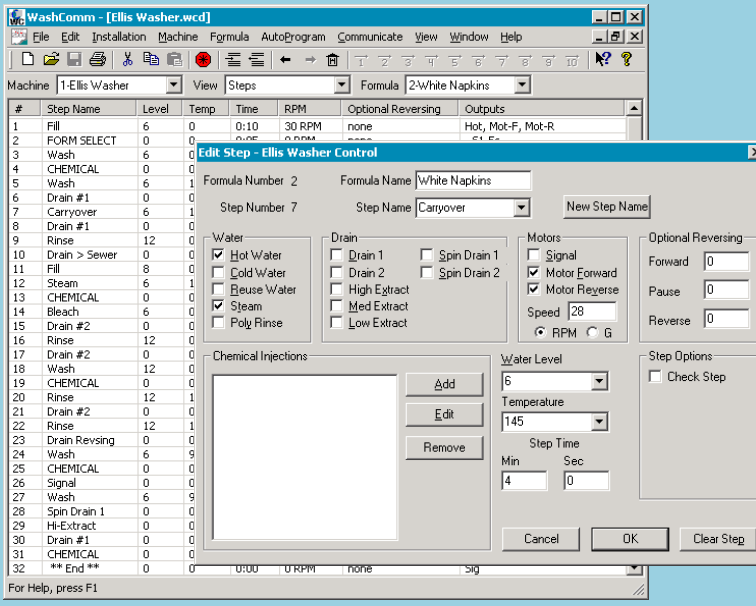

## **WashComm Control Programming Software**

Do away with complex programming. WashComm a applies easy-to-learn Microsoft Windows software to provide easy access to formulas and control settings.

- Set up and edit wash formulas from any portable or desktop computer using Windows.
- Connect the WashComm cable to a laptop and the washer; then download to program the controls.
- Store as many washers as needed in a single file.
- Create another file for washers from another plant.